1. Zaloguj się do portalu na stronie kartosfera.pl

Pierwsze logowanie? Wybierz opcję Zarejestruj się i postępuj zgodnie z instrukcją

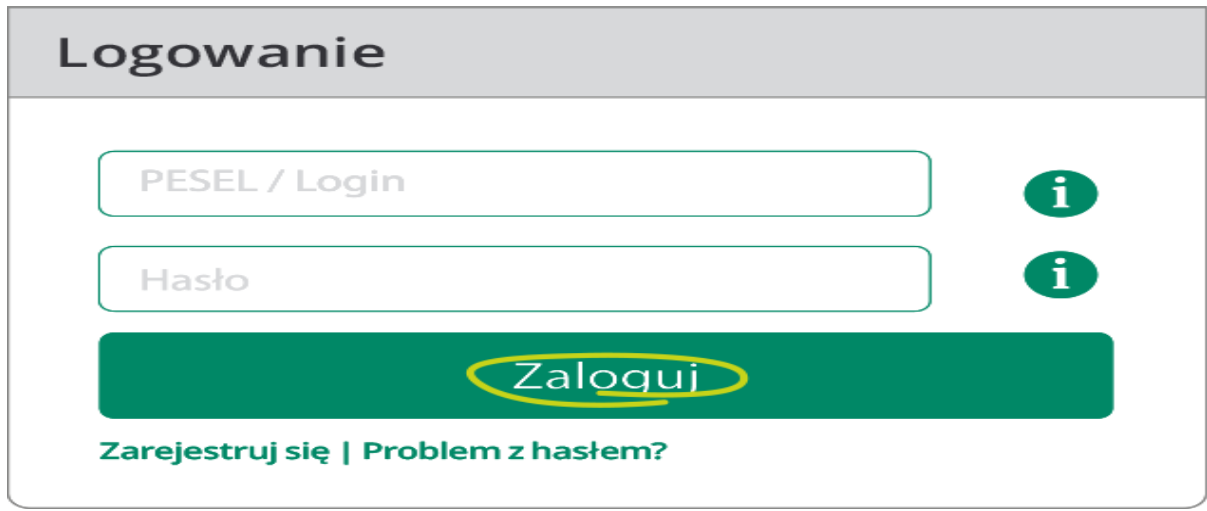

- 2. W zakładce Moje karty odszukaj kartę, którą chcesz aktywować.
- 3. Potwierdź aktywację zgodnie z prezentowanymi na ekranie instrukcjami.

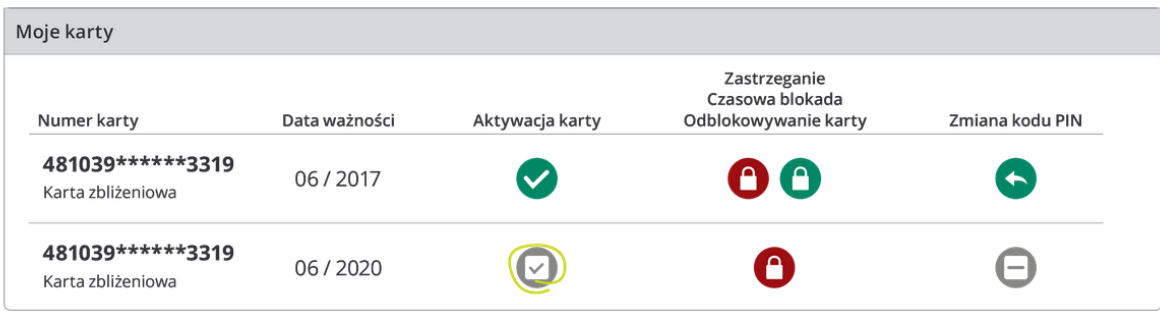

Możesz określić własny PIN w portalu kartosfera.pl lub otrzymasz go osobną przesyłką

Gotowe! Karty możesz już używać do płatności!